## **MyQuest™ Account Creation Instructions**

In order to receive and view your DLO Direct™ test results, you will need to create a MyQuest™ account. Follow the simple steps below to create your account.

- **1.** Go to myquest.questdiagnostics.com and click the green "**Create Account**" button.
- **2.** Create a unique username and password. To ensure accuracy, enter your password a second time and click the "**Next**" button.
- **3.** Fill in your name, date of birth and sex, and click "**Next**". **MyQuest**<sup>®</sup> *In order to accurately receive your results, use the same*  by **Care360** *name and demographic information you included on the DLO Direct order form. Your results will be linked to your account based on the*

*information you provide.*

- **4.** Type in your phone number, email and address and click "**Next**". You must use the same address and phone number you listed on your DLO Direct order form.
- **5.** Select two security questions and type in your answers and click "**Next**". You may also review the Terms and Conditions on this page if you would like to review those details.
- **6.** Click on the box next to "**I'm not a robet**" and click "**Next**".
- **7.** You have now created a MyQuest account. Click "**Return to Home**".
- **8.** You will receive your confirmation email at the email address you provided. Proceed to your email inbox to view your confirmation email and click the **"Account Confirmation Page**" link in the email to complete the next step.
- **9.** When you click the link listed in your confirmation email, you will see the **"Congratulations**" message confirming your account.
- **10.** You can now log in and use your MyQuest account to view your DLO Direct or other physician-directed lab results.

DLO Direct uses the MyQuest portal through Quest Diagnostics to bring you your lab results. Since MyQuest is utilized by Quest Diagnostics customers nationwide there are some functions in the portal, such as making a lab appointment, that DLO does not offer. Please only use the MyQuest portal to access your lab results.

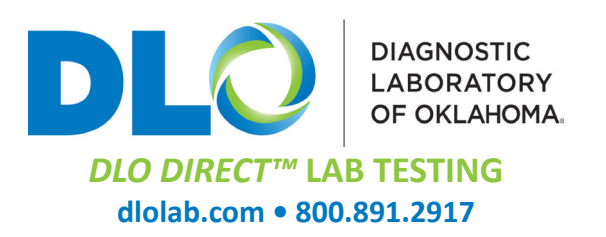